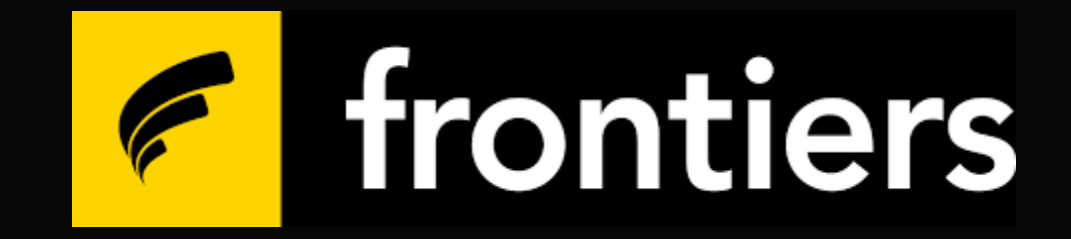

## **Curso ACT** Como Recuperar a Senha

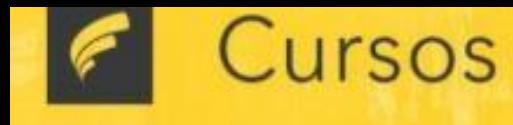

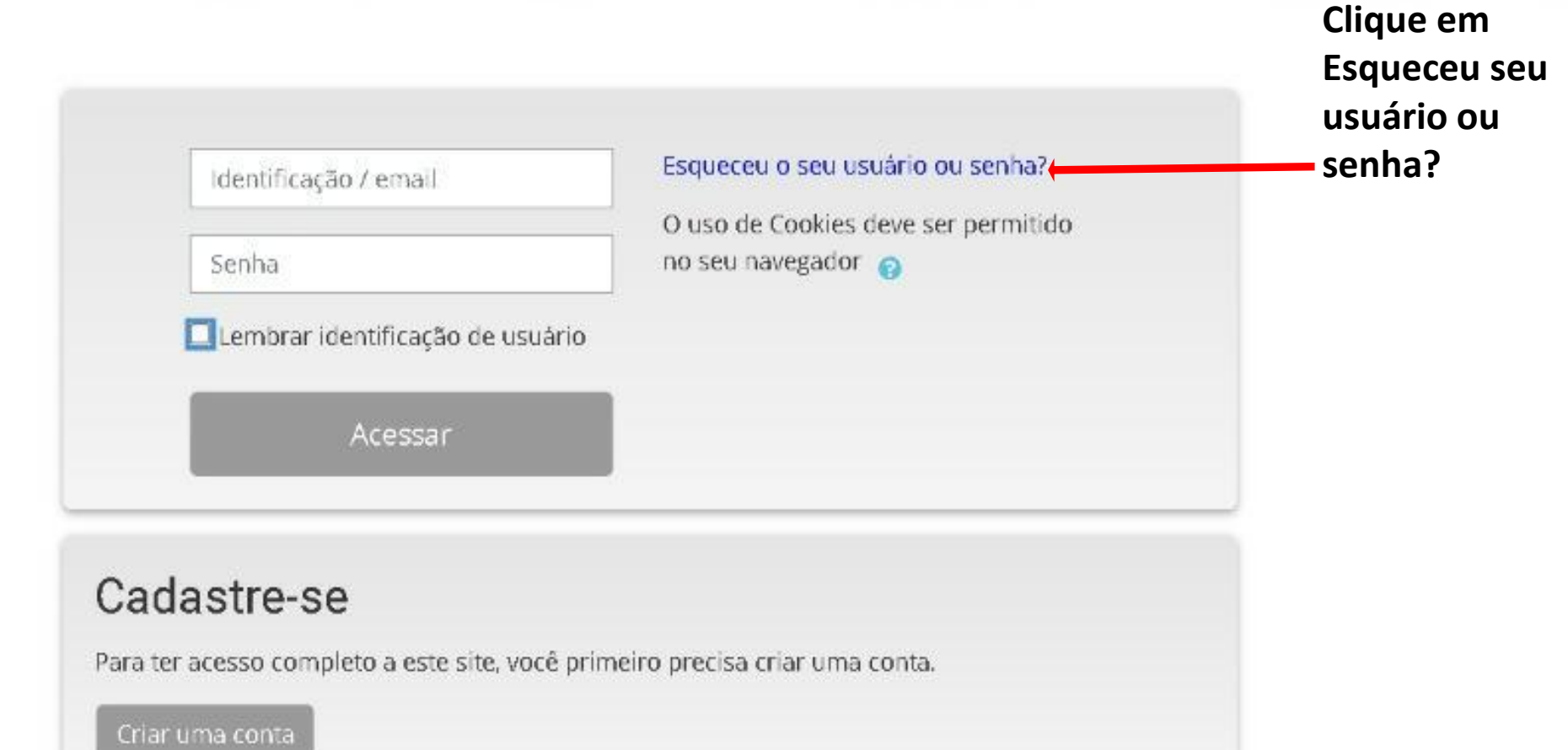

△ Se você tiver alguma dificuldade em concluir a inscrição, basta acessar o link abaixo e logo a equipe de Suporte Técnico entrará em contato. A

https://newaccount1613685538805.freshdesk.com/support/tickets/new

Ativar o Wi Acesse Configu

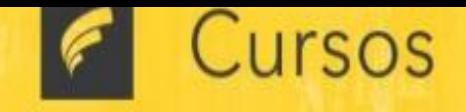

> Página inicial > Acessar > Senha esquecida

Para redefinir sua senha, preencha seu usuário ou seu email abaixo. Se sua conta for encontrada no banco de dados, um email será enviado para seu endereço de email, com as instruções sobre como restabelecer seu acesso.

Buscar por identificação de usuário

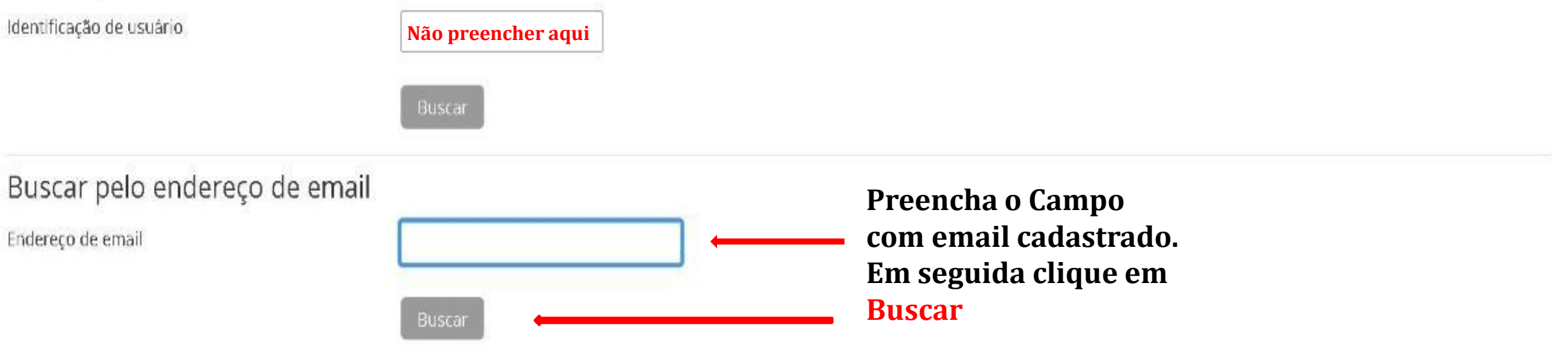

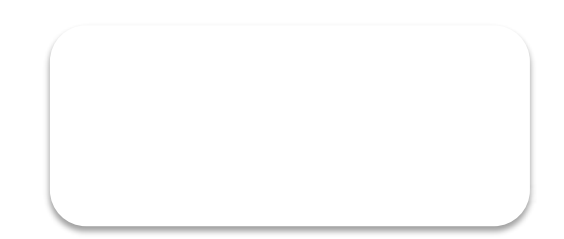

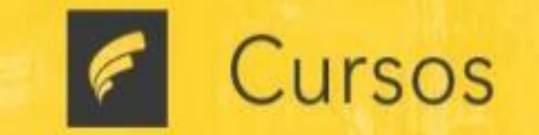

## > Página inicial > Acessar > Senha esquecida

Verifique sua caixa de email, você receberá o email de redefinição no mesmo isntante, caso não tenha recebido em sua Caixa de Entrada verifique se o memso foi direcionado para caixa de: Spam ou Lixo Eletrônico Caixa de Promoções

Se o nome de usuário ou o email estiverem corretos, um email deve ter sido enviado a você.

Este email contém instruções simples para confirmar e completar a alteração de senha. Em caso de dificuldades, contate o administrador do site.

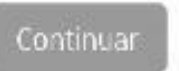

**ATENÇÃO** : O link de Redefinição de senha enviado para seu email tem validade de 30 Minutos . Então aconselhamos que assim que solicitar concluir o processo.

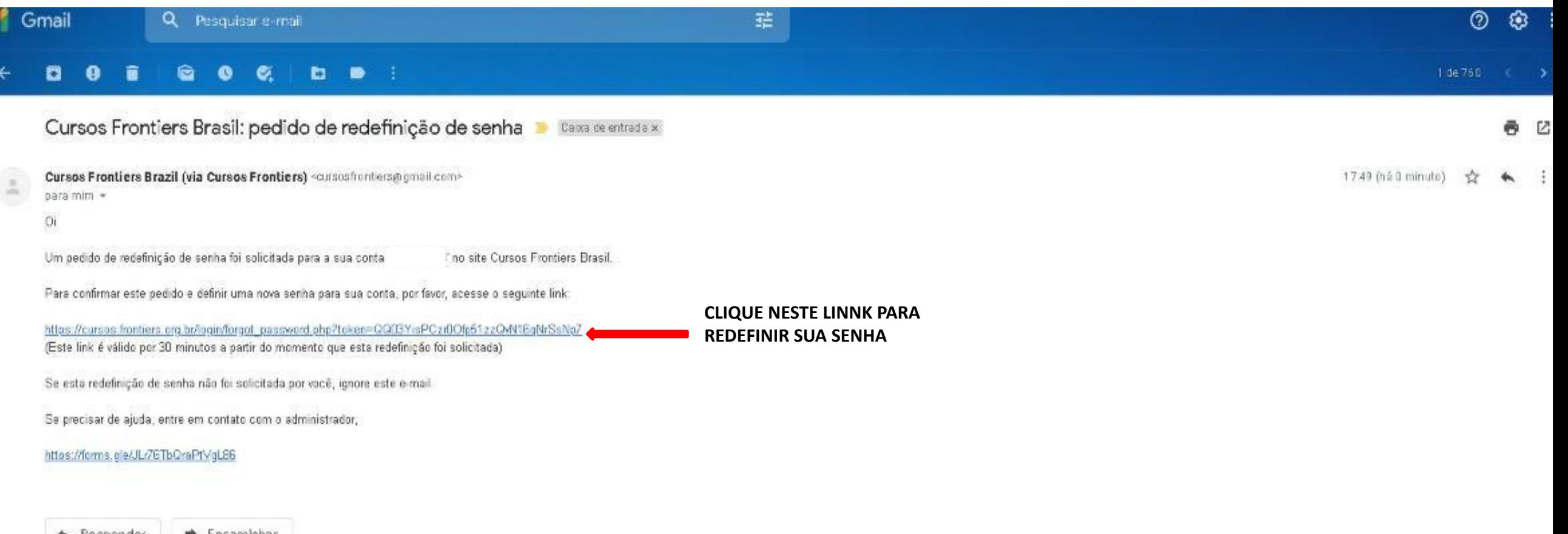

Responder **Constitution** 

Ļ.

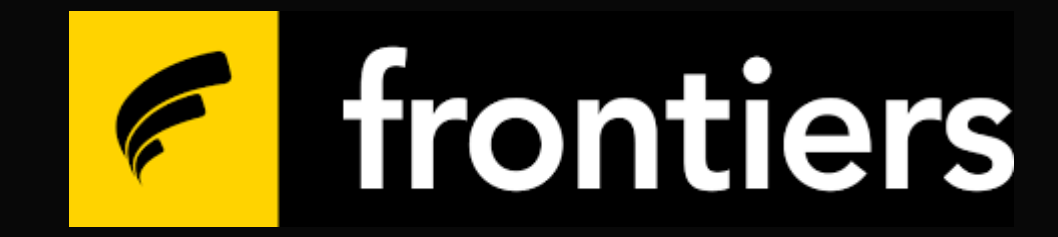

## **Backup**